# **Kom godt i gang med dit forskningsprojekt**

**DPU's Forskningsstøtteteams oversigt og vejledning til projektejerens forskellige ansvarsområder**

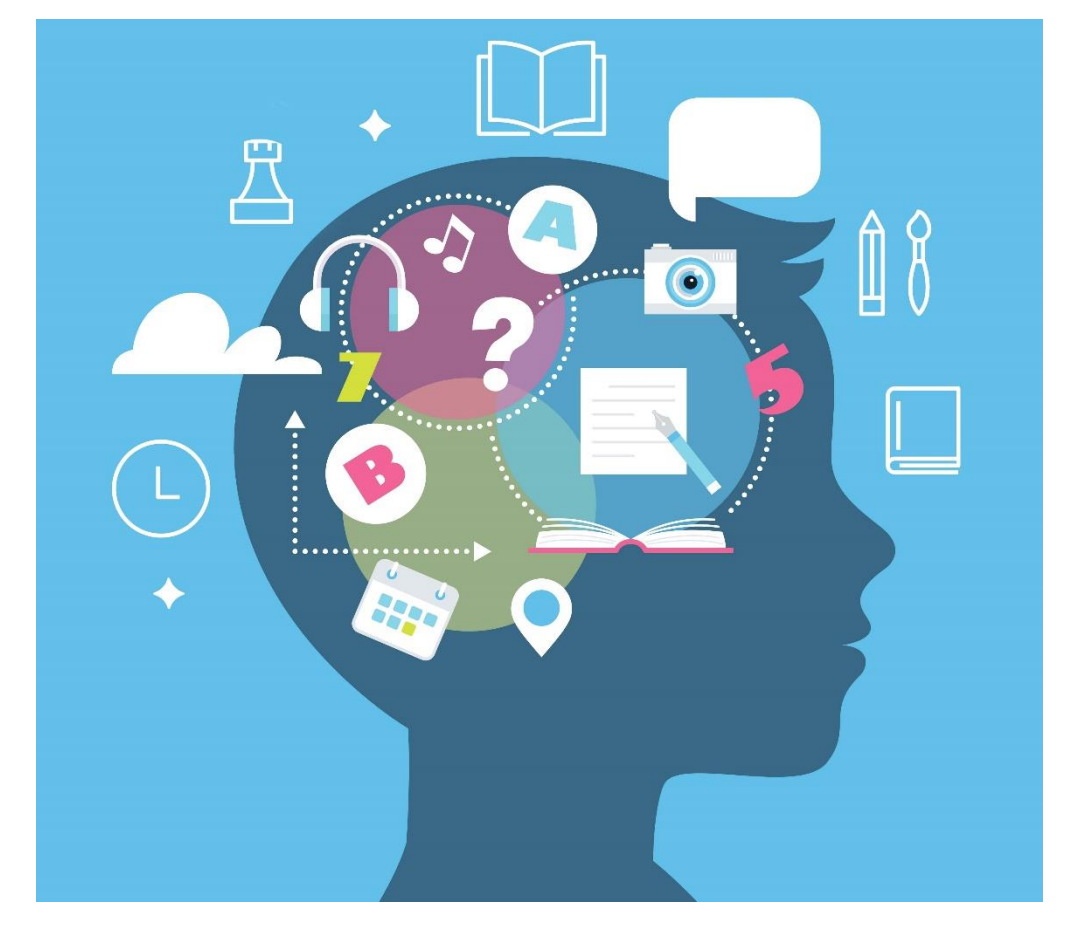

Foto: Colourbox.dk

Nedenstående er en oversigt over de typiske opgaver du vil stå overfor som projektejer.

Listen giver ikke udtømmende beskrivelse af hvordan du håndterer disse, men blot hvad det forventes at du gør og hvem du kan søge hjælp hos.

# **Forkortelser: PØ= projektøkonom; HN/ST= Henrik/Stine**

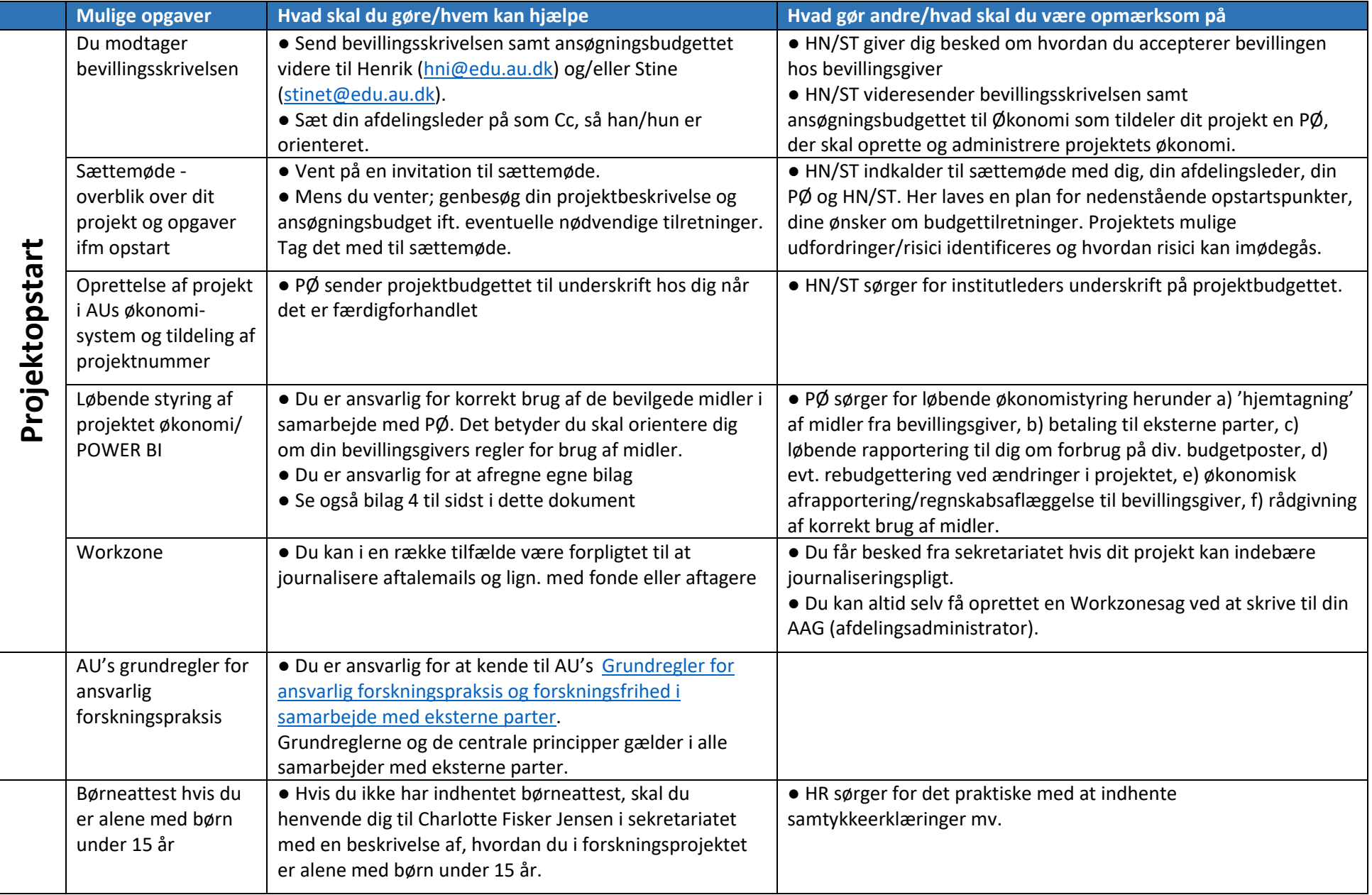

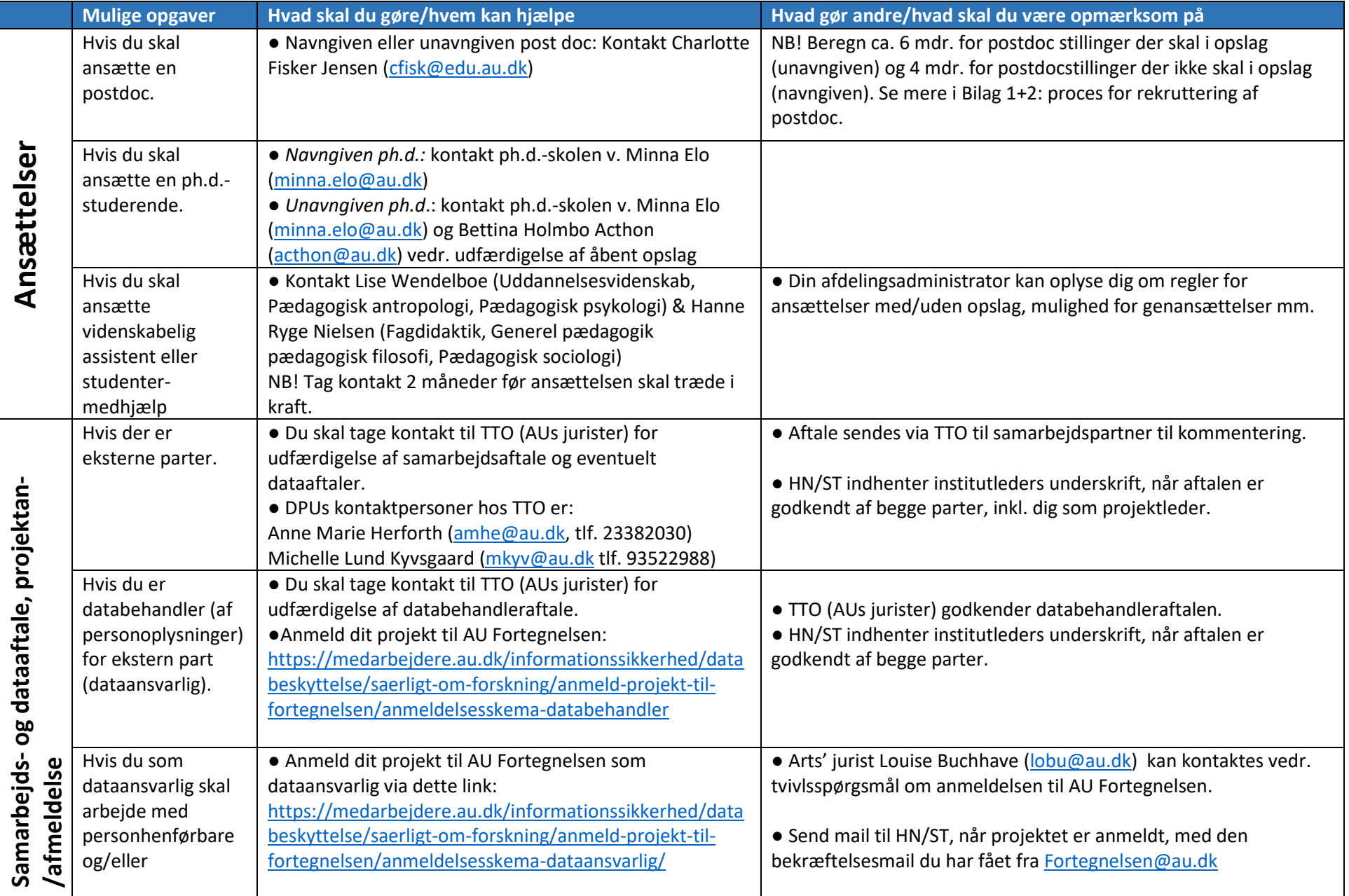

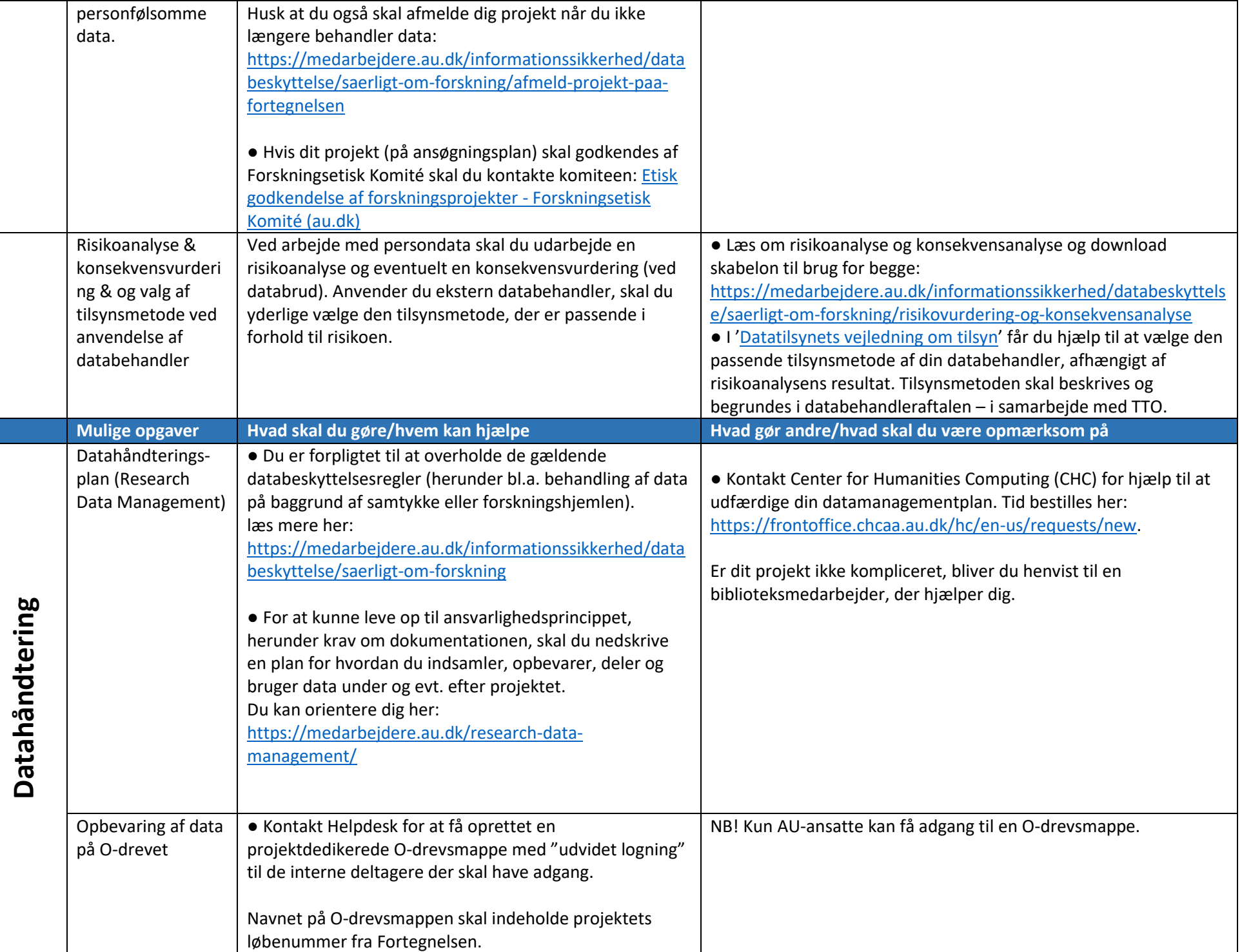

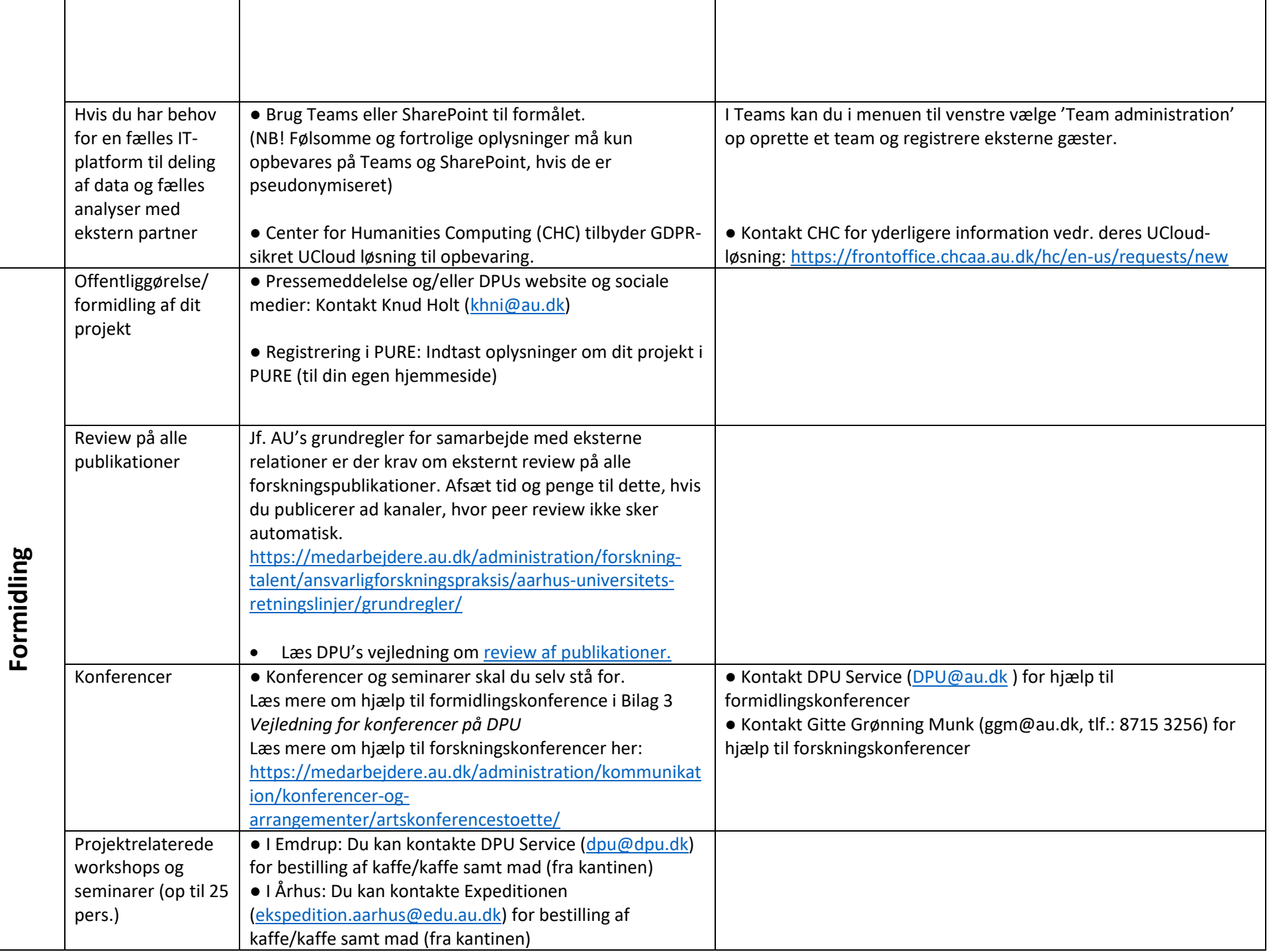

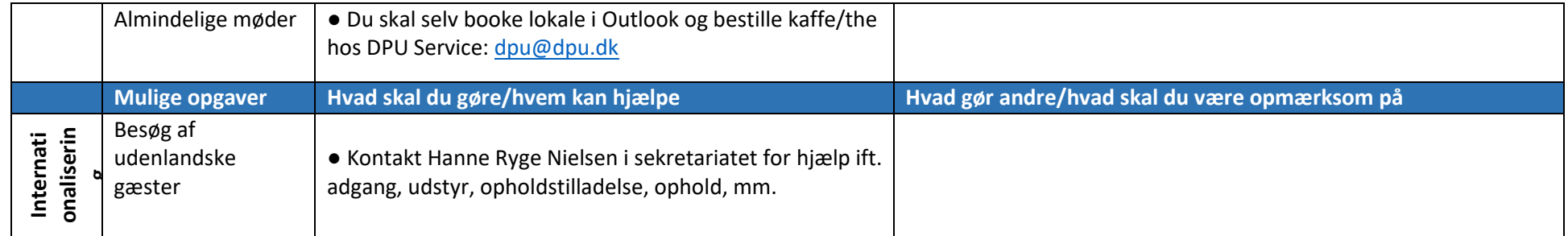

#### **Bilag 1: Process for rekruttering af postdoc v/opslag (m/u shortlisting)**

- 1. Afdelingslederen skal være orienteret om at ansøgningsprocessen sættes i gang.
- 2. Udkast til stillingsopslag (på engelsk) udarbejdes af VIP og sendes til Charlotte Fisker (CFJ) [cfisk@edu.au.dk](mailto:cfisk@edu.au.dk). Gør opmærksom på om der ønskes shortlisting, det er valgfrit, men diskuter det evt. med afdelingslederen, da det har betydning for afdelingslederens involvering i ansættelsesprocessen. Hvis der ikke anvendes shortlisting, skal alle indkomne ansøgninger bedømmes.
- 3. HR legalitetslæser og kvalitetssikrer opslaget. HR-Partner Henrik Jensen tager direkte kontakt til VIP såfremt han har kommentarer eller spørgsmål.
- 4. HR sender opslaget til sprogvask.
- 5. HR slår stillingen op relevante steder, min. 30 dage.
- 6. VIP tildeles adgang til AU's rekrutteringssystem Emply Hire, så der kan læses indkomne ansøgninger.
- 7. Ansættelsesudvalg: Såfremt VIP ønsker at anvende shortlisting nedsættes et ansættelsesudvalg bestående af VIP og dennes afdelingsleder. Såfremt der ikke anvendes shortlisting kan ansættelsesudvalg og bedømmelsesudvalg bestå af de samme to personer.
- 8. VIP kommer med forslag til bedømmelsesudvalg bestående af to **interne** personer fra DPU på mindst lektorniveau (den ene er i udgangspunktet VIP selv). Begge køn skal være repræsenteret.
- 9. Når ansøgningsfristen er udløbet og de konkrete ansøgere kendes, skal VIP forholde sig til om nogen af de foreslåede bedømmere er inhabile (se nedenfor) eller i risiko for at kunne have interessekonflikt.
- 10. CFJ sender bedømmelsesudvalget til godkendelse hos CLHO.
- 11. Ansættelsesudvalget shortlister de indkomne ansøgninger som ønskes bedømt og meddeler det til CFJ.
- 12. HR sender ansøgningsmateriale til bedømmelsesudvalget og angiver deadline for aflevering af bedømmelser (deadline aftales i samarbejde med VIP).
- 13. Bedømmelserne legalitetslæses af HR-partneren.
- 14. De legalitetslæste bedømmelser sendes til godkendelse hos CLHO.
- 15. VIP og CFJ aftaler nærmere ang. evt. indkaldelse til samtaler.
- 16. Evt. afvikling af samtaler.
- 17. Valg af ansøger til ansættelse. VIP indstiller den valgte ansøger til ansættelse og sender indstillingen til godkendelse hos CLHO.
- 18. Formel ansættelse igangsættes af CFJ (oprettelse i systemer, ansættelsesbrev, IT-udstyr mv.)
- 19. VIP giver mundtligt afslag til ansøgere som har været til samtale men ikke fået jobbet. HR sender skriftligt afslag til alle øvrige ansøgere.
- 20. Modtagelse af ny medarbejder evt. med hjælp fra afdelingens AAG'er.

#### **Habilitetskrav ifm. bedømmelser**

Et medlem af et bedømmelsesudvalg må ikke vurderes inhabil eller i risiko for at kunne have en interessekonflikt. Der tages udgangspunkt i forvaltningslovens generelle regler om habilitet, der bl.a. vedrører familieforhold, venskaber og særlige personlige og økonomiske interesser. Dette kan eks. være sampublicering, vejlederrelationer eller andre former for samarbejde der kan anses for uforenelig med rollen som medlem af bedømmelsesudvalget.

#### **Bilag 2: Proces for rekruttering af postdoc uden opslag ved navn nævnt i ansøgning/bevilling eller ved under et års ansætelse**

Afdelingslederen skal være orienteret om at ansættelsesprocessen sættes i gang.

Selvom der er tale om en ansættelse uden opslag, skal ansættelsen processes via rekrutteringssystemet Emply Hire. Til det skal Charlotte Fisker (CFJ) i første omgang bruge:

- Mailadresse på den person som skal ansættes
- Ansættelsesperiode
- Ugentlige timetal
- Nogle få linjer der beskriver personens opgaver

#### Herefter er processen som følgende:

- 1) Projektet/ansættelsen oprettes i Emply, med titlen "Uden opslag, Navn på personen som skal ansættes".
- 2) HR sender personen et link til Emply, hvor vedkommende skal uploade sit cv, ph.d.-bevis og oplysningsskema (blanket der udfyldes på tro og love med oplysninger om tidligere ansættelser).
- 3) Bedømmelsesudvalget består i udgangspunktet af den ansættende VIP (skal være en intern VIP på minimum lektorniveau). Er denne inhabil indstilles afdelingsleder som bedømmer. Vær opmærksom på habilitet, se nedenfor. Kontakt CFJ hvis både ansættende VIP og afdelingsleder er inhabile.
- 4) Når personen der skal ansættes har uploadet sine bilag, sender HR et link til Emply til bedømmeren, så der kan udarbejdes og uploades en faglige bedømmelse.
- 5) Bedømmelsen legalitetslæses af HR-partneren.
- 6) Den legalitetslæste bedømmelse sendes til godkendelse hos Claus Holm.
- 7) Efter Claus' godkendelse igangsættes den formelle ansættelse (oprettelse i systemer, ansættelsesbrev, IT-udstyr mv.)
- 8) Modtagelse af ny medarbejder evt. med hjælp fra afdelingens AAG'er.

#### **Habilitetskrav ifm. bedømmelser**

Et medlem af et bedømmelsesudvalg må ikke vurderes inhabil eller i risiko for at kunne have en interessekonflikt. Der tages udgangspunkt i forvaltningslovens generelle regler om habilitet, der bl.a. vedrører familieforhold, venskaber og særlige personlige og økonomiske interesser. Dette kan eks. være sampublicering, vejlederrelationer eller andre former for samarbejde der kan anses for uforenelig med rollen som medlem af bedømmelsesudvalget.

## **Bilag 3: Vejledning for konferencer<sup>1</sup> på DPU**

Ønsker du som forsker på DPU at afholde en konference, skal du være opmærksom på følgende:

- Inden du starter planlægningen af en konference, skal din afdelingsleder godkende at konferencen afholdes, og at du er faglig konferencearrangør. For at være konferencearrangør, skal man være fastansat forsker på DPU.
- Er det en **forskningskonference med papers,** skal du kontakt ARTS konferencestøtte, se AU's generelle sider om konferencer: [\(https://medarbejdere.au.dk/administration/kommunikation/konferencer-og-arrangementer/\)](https://medarbejdere.au.dk/administration/kommunikation/konferencer-og-arrangementer/), og ARTS konferencesider [\(https://medarbejdere.au.dk/administration/kommunikation/konferencer-og-arrangementer/artskonferencestoette/\)](https://medarbejdere.au.dk/administration/kommunikation/konferencer-og-arrangementer/artskonferencestoette/). Det er en god ide at have en ph.d eller en post.doc eller studentermedhjælper til at bistå med planlægningen, da ARTS konferencestøtte kun varetager nogle af de administrative opgaver.
- Er det en **formidlingskonference** understøttes dele af konferencen administrativt af DPU's sekretariat. Se neden for hvilke opgaver, som du kan få hjælp til.
- Alle formidlingskonferencer har deltagerbetaling på **1250 kr.** og **450 kr.** for studerende, ren virtuelle deltagelse er prisen **750 kr.** for en hel dag (f.eks. 9.00- 16.00)
- Er der tale om et forskningsseminar, boglanceringer eller lign., som ikke involverer udgifter og som alene skal bruge et tilmeldingslink og et lokale, kan [DPUkonferencer@edu.au.dk](mailto:DPUkonferencer@edu.au.dk) DPU's kontaktes, hvis der er over 25 deltagere. Under 25 deltagere kontaktes afdelingens AAG'er.

#### **Formidlingskonferencer og administrativ bistand fra Sekretariatet**

Du skal kontakte Sekretariatet på funktionspostkassen: [DPUkonferencer@edu.au.dk,](mailto:DPUkonferencer@edu.au.dk) når du gerne vil afholde en formidlingskonference for at aftale et møde og få det praktiske på plads. Vær i god tid (dvs. min. 4 måneder før arrangementets afholdelse, da det kan være vanskeligt at få lokaler).

<sup>1</sup> Både fysiske, virtuelle og hybrid (blandet)

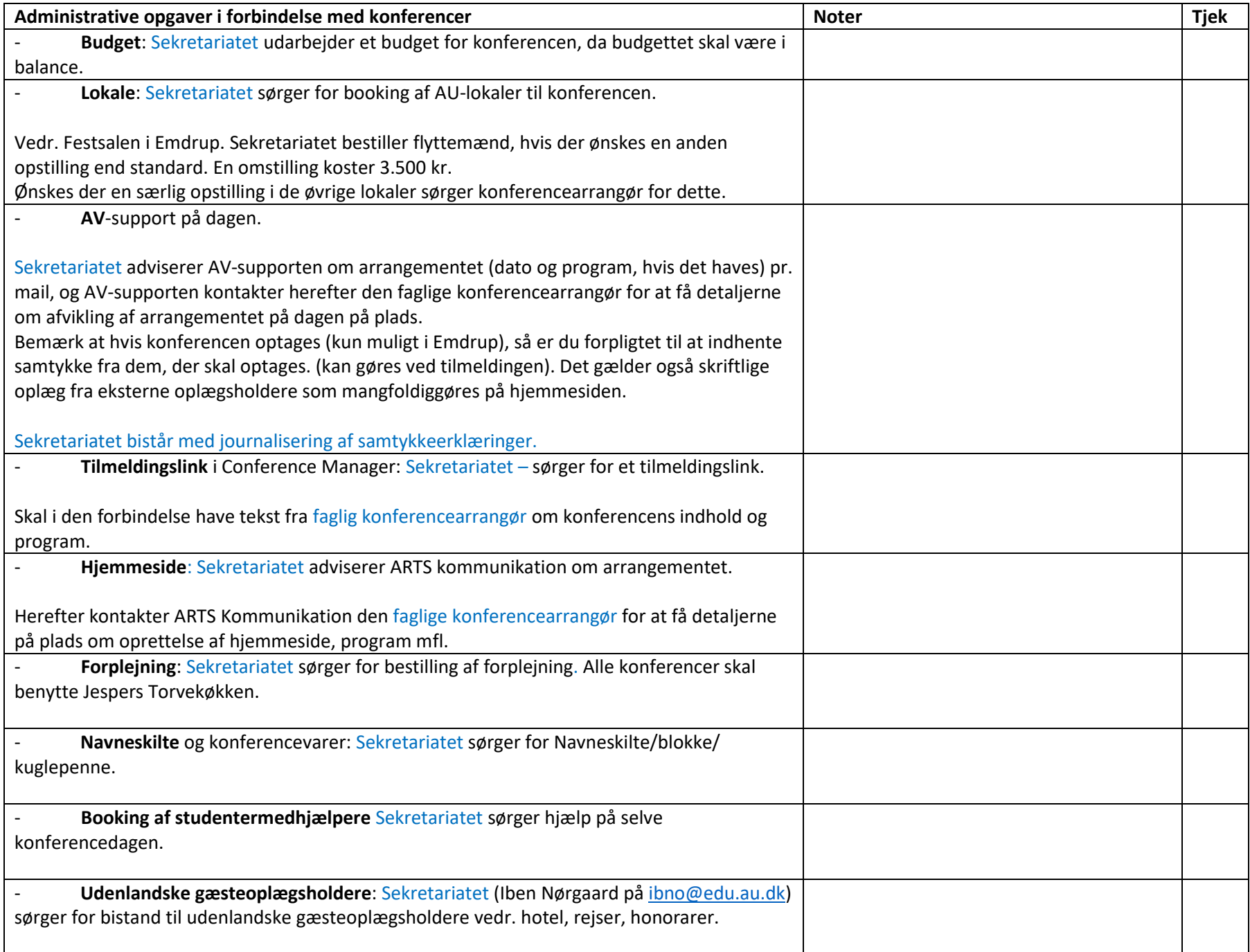

# **Gode links:**

### [Hotelaftaler \(au.dk\)](https://medarbejdere.au.dk/administration/oekonomi/indkoeb/indkoebsaftaler/hotelaftaler/)

CWT rejsebureau<https://medarbejdere.au.dk/administration/oekonomi/rejsebestilling/flybillettercwt-rejsebureau/>

[Afregning for samarbejdspartnere og forsøgspersoner \(au.dk\)](https://medarbejdere.au.dk/administration/oekonomi/afregning-af-udgifter-og-rejser/afregning-for-samarbejdspartnere-og-forsoegspersoner/)

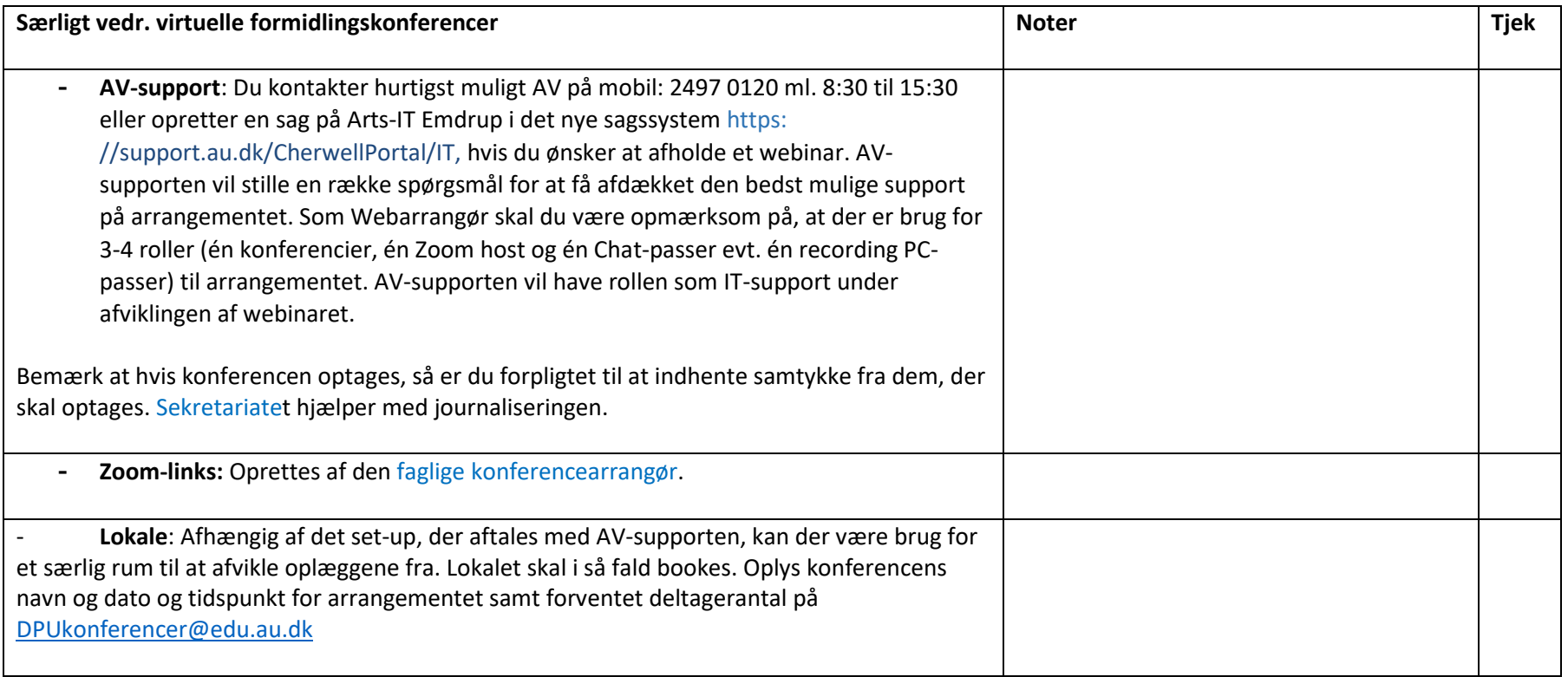

#### **Bilag 4 – information vedr. økonomisk opfølgning på dit projektbudget og POWER BI**

I forbindelse med din eksterne bevilling, som skal administreres på Aarhus Universitet, bliver der oprettet et projekt i økonomisystemet til styring af økonomien. Bevillingshaveren (dvs. dig) har ansvaret for projektets økonomi. Med henblik på at understøtte bevillingshaver i dette arbejde tilknyttes der fra Aarhus BSS Økonomi en Projektcontroller til hvert projekt. Hvis man har flere eksterne bevillinger, vil man som udgangspunkt have samme projektcontroller til alle projekter.

Projektcontrollerens opgave er at aflaste bevillingshaveren med hensyn til den økonomiske opfølgning. Projektcontrollerens opgaver er blandt andet:

- Løbende at udsende oversigt over projektets økonomi
- Hjælpe med ændringsanmodninger (forlængelser, re-budgettering etc.)
- Finansiel rapportering til Fonden
- Kommunikation til Fonden vedr. økonomi
- Kontakt til andre parter, når det handler om økonomi
- Hjælpe med brug og forståelse af Power BI
- Generelt svare på spørgsmål vedrørende økonomi
- Etc.

Aarhus Universitet benytter i udgangspunktet værktøjet Power BI til den løbende budgetopfølgning. Bevillingshaver kan til enhver tid selv tilgå Power BI. Det anbefales, at man gør sig bekendt med Power BI, så man til enhver tid kan få et øjebliksbillede af projektøkonomien – herunder se, hvad der er forbrugt på bevillingen. Der findes en god og let forståelig vejledning til Power BI [her.](https://aarhusuniversitet.sharepoint.com/sites/VIP-PowerBIrapport-HEkonomi/Delte%20dokumenter/Forms/AllItems.aspx?id=%2Fsites%2FVIP%2DPowerBIrapport%2DHEkonomi%2FDelte%20dokumenter%2FPower%20BI%20%2D%20Vejledning%20til%20Navigation%20i%20Power%20BI%2Epdf&parent=%2Fsites%2FVIP%2DPowerBIrapport%2DHEkonomi%2FDelte%20dokumenter)

Er der spørgsmål, er man altid velkommen til at kontakte sin projektøkonom på mail eller per telefon.